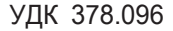

# **Моделювання оцінки характеристик магнітних матеріалів осцилографічним методом**

# С. А. Затока

*НТУУ "Київський політехнічний інститут ім. Ігоря Сікорського", просп. Перемоги, 37, 03056, Київ, Україна zavertaluk@ukr.net*

### **Анотація**

Розглянуто питання використання осцилографа для вимірювання характеристик магнітних матеріалів із застосуванням методу комп'ютерного моделювання. Робота використовується при підготовці фахівців-метрологів, здійснюваній кафедрою інформаційно-вимірювальної техніки Національного технічного університету "Київський політехнічний інститут ім. Ігоря Сікорського" за спеціальністю "Метрологія та інформаційно-вимірювальна техніка". Програма бакалаврської підготовки включає курс "Методи і засоби вимірювань", у якому вивчаються методи і засоби вимірювання електричних та неелектричних величин.

Визначення характеристик магнітних матеріалів проводиться різними методами. Одним з них є метод із використанням осцилографа. Використано метод опосередкованого вимірювання магнітної індукції та коерцитивної сили інтегруванням електрорушійної сили вторинної обмотки.

Метод дозволяє оцінити максимальну напруженість та індукцію зразка, абсолютну і відносну магнітні проникності, залишкову індукцію і коерцитивну силу, є зручним для студентів, дає можливість дистанційного виконання лабораторного практикуму. Завдання створення комп'ютерного практикуму було вирішено шляхом використання програмного пакету LabVIEW. Описано імітаційну модель, порядок та методику проведення вимірювального експерименту.

**Ключові слова:** вимірювання; магнітний матеріал; динамічний цикл; напруженість; індукція; магнітна проникність; коерцитивна сила.

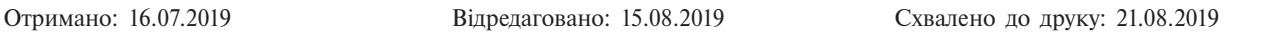

## **Постановка завдання**

Осцилографічний метод дослідження магнітних властивостей магнітних матеріалів дуже поширений завдяки своїй наочності, тому що дозволяє безпосередньо отримувати динамічну петлю намагнічування випробувального зразка на екрані [1]. Осцилографічний метод наразі застосовують для дослідження магнітних властивостей магнітом'яких і магнітотвердих матеріалів при намагнічуванні змінним полем для вивчення поведінки магнітних матеріалів в умовах імпульсного намагнічування, а також для контрольних випробувань магнітних сердечників шляхом порівняння їх динамічної петлі з такою ж характеристикою зразкового сердечника.

В основу методу покладено принцип опосередкованого вимірювання магнітної індукції та коерцитивної сили інтегруванням електрорушійної сили вторинної обмотки. Інтегратор виконано у вигляді RC-кола і на основі операційного підсилювача. Цей метод відрізняється простотою, наочністю. Метод доступний практично в будь-якій вимірювальній лабораторії і не вимагає дорогих приладів. Спосіб дозволяє візуально спостерігати динамічні цикли і, в разі необхідності, зберігати у вигляді малюнків результати досліджень.

Ця робота використовується при проведенні лабораторного практикуму з дисципліни "Методи та засоби вимірювань", при підготовці спеціалістів у галузі метрології інформаційно-вимірювальних технологій кафедри інформаційно-вимірювальної техніки Національного технічного університету ім. І. Сікорського (КПІ).

#### **Опис комп'ютерного тренажера**

Завдання створення віртуальної лабораторної роботи було вирішено шляхом використання програмного пакету LabVIEW [2].

При включенні програми на екрані комп'ютера з'являється зображення робочого столу, рис. 1.

Робочий стіл має п'ять закладок: "Вибір варіанту", "Дослід 1", "Дослід 2", "Схема вимірювання", "Порядок виконання".

Після вибору варіанту виводяться вихідні числові дані таких параметрів: розміри зовнішнього, внутрішнього діаметрів і товщини зразка; кількість

© ННЦ «Інститут метрології», 2019

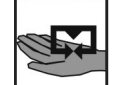

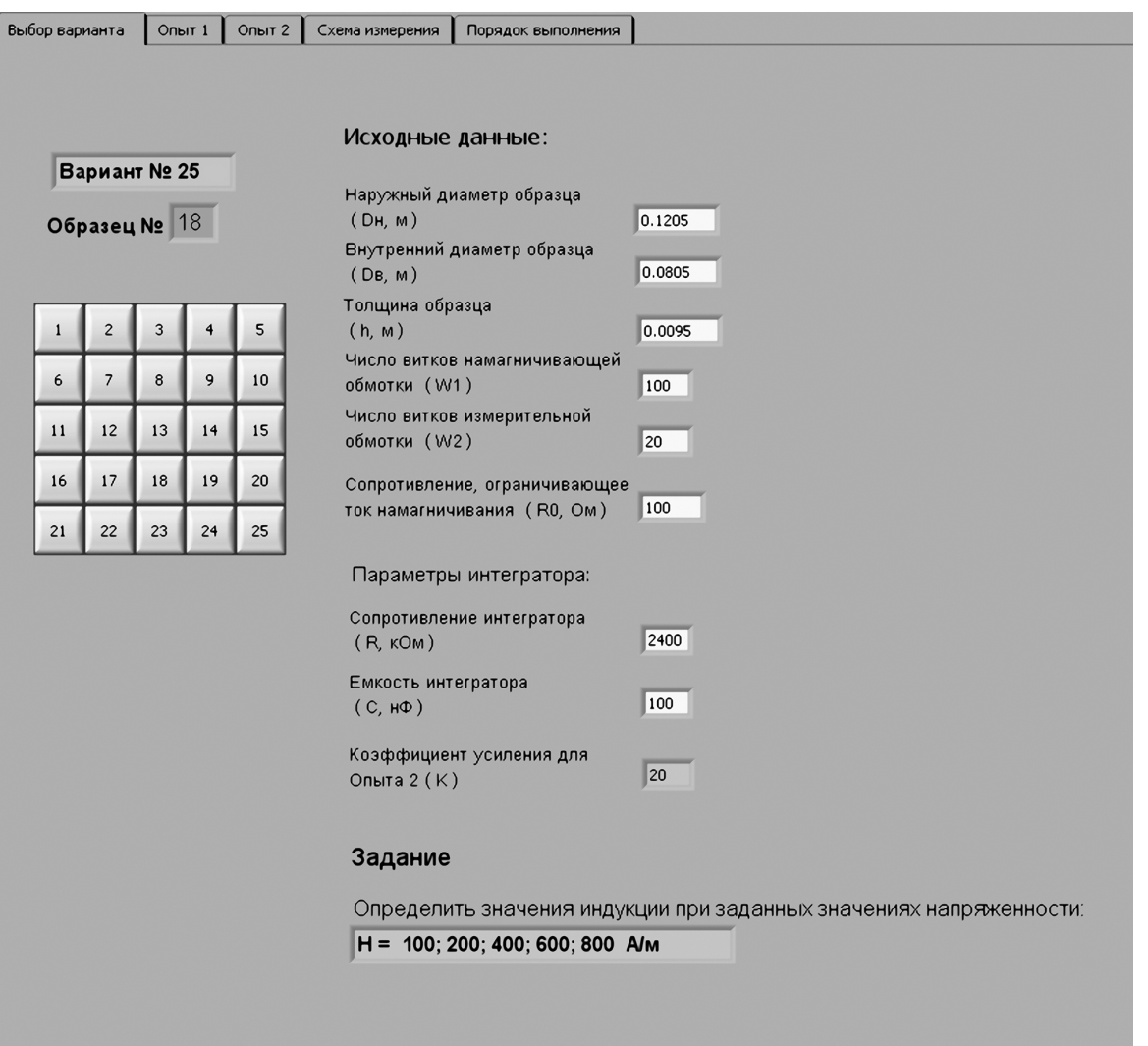

Рис. 1. Вигляд робочого столу

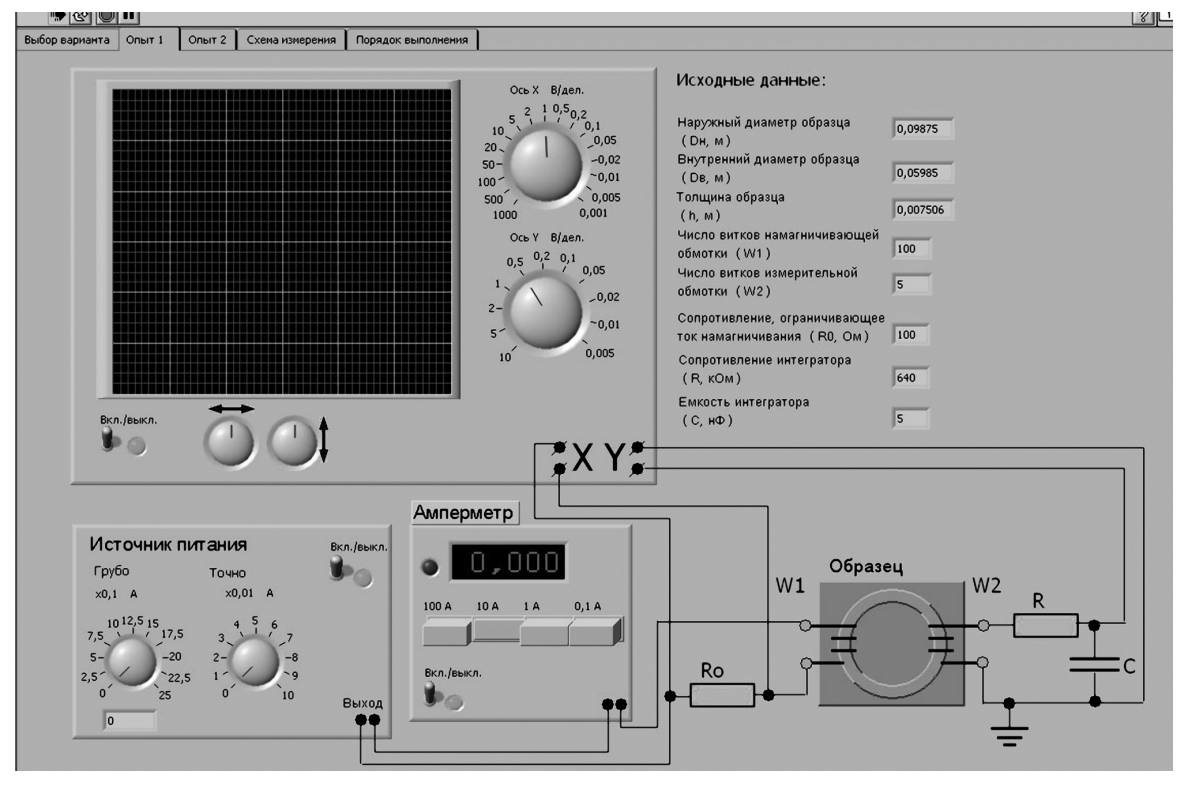

Рис. 2. Загальний вигляд закладки "Дослід 1"

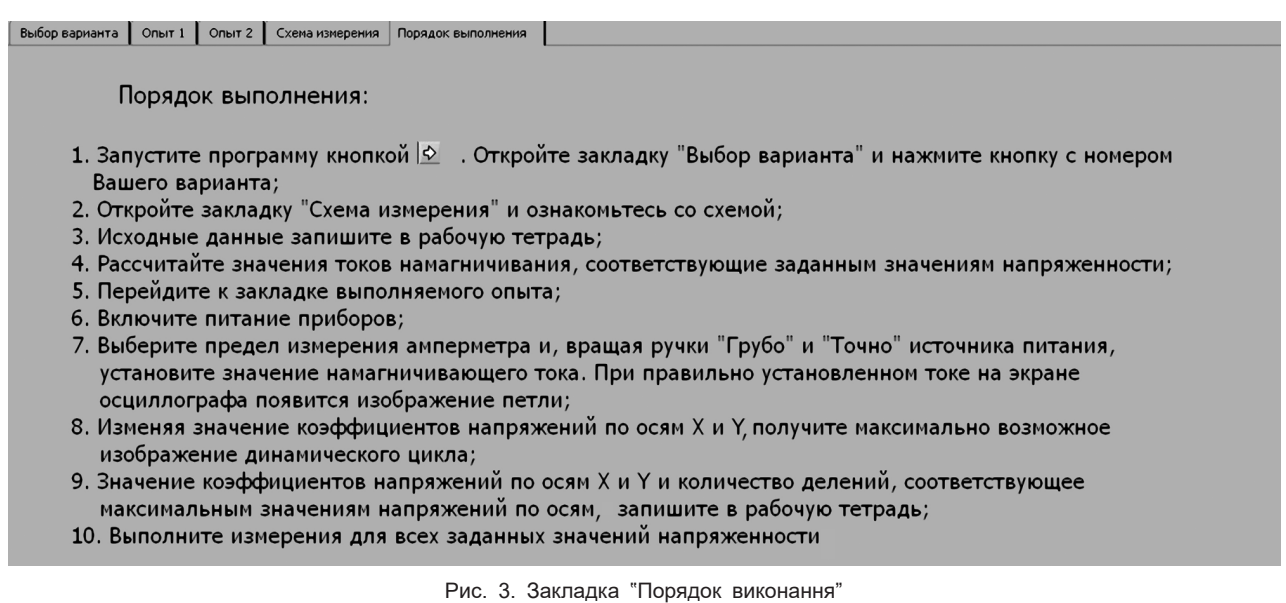

витків обмотки, що намагнічує, і вимірювальної обмотки; значення опору, який обмежує струм намагнічування; параметри інтегратора — опір і ємність; коефіцієнт посилення (для досліду 2).

Загальний вигляд закладки "Дослід 1" наведено на рис. 2.

Дослід є імітацією отримання динамічних характеристик зразка з магнітом'яких матеріалів за допомогою осцилографа. На робочому столі бачимо моделі осцилографа, амперметра, регульованого генератора струму. Прилади з'єднані відповідно до схеми досліду, яку можна переглянути, перейшовши на закладку "Схеми вимірювання", де наведено дві реалізовані схеми вимірювання характеристик магнітного матеріалу: з використанням RC-кола і операційного підсилювача.

Загальний вигляд закладки "Порядок виконання" наведено на рис. 3.

Закладка "Порядок виконання" містить інформацію щодо роботи, деякі роз'яснення для простоти освоєння.

### **Вимірювання характеристик магнітних матеріалів**

Виконання вимірювання реалізується по схемі з інтегратором у вигляді RC-кола (дослід 1). Схему зображено на рис. 4.

На рис. 4 позначено: R - опір, що обмежує струм намагнічування; інтегратор; G ‒ генератор, що дозволяє змінювати частоту струму намагнічування. Генератор розгортки осцилографа відключено.

Виконання вимірювання реалізується по схемі з інтегратором у вигляді операційного підсилювача (дослід 2). Схему зображено на рис. 5.

Послідовно з обмоткою намагнічування включено однозначну міру електричного опору  $(R_0)$ ,

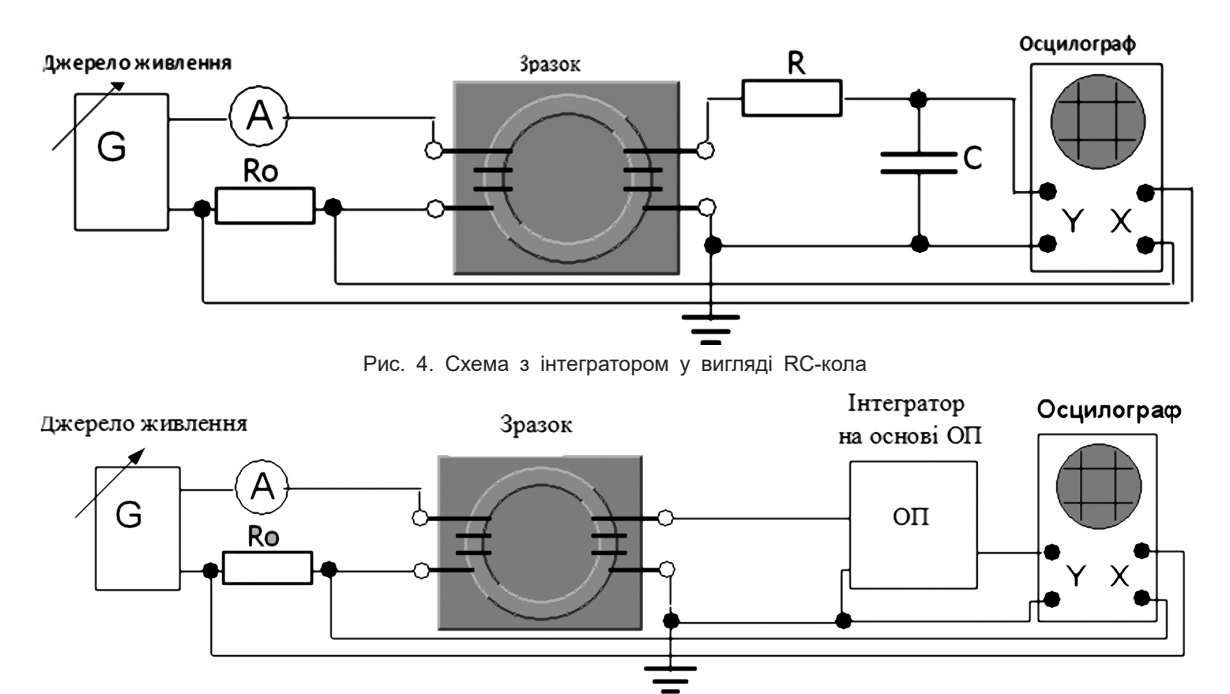

Рис. 5. Схема з інтегратором у вигляді операційного підсилювача

падіння напруги на якій пропорційне струму намагнічування. Намагніченість зразка, в свою чергу, пропорційна струму намагнічування. Значення напруги на  $R_{\rm 0}^{\phantom{\dag}}$  дорівнює

$$
U = \frac{R_0 \cdot l_{\rm cp}}{W_1} H,
$$

де *l*<sub>cp</sub> — середня лінія зразка;  $W_{1}$  — кількість витків обмотки намагнічування. Відхилення променя по осі *Х* обчислюють за формулою

$$
n_x = \frac{U}{k_x} = \frac{R_0 \cdot l_{\rm cp}}{W_1 \cdot k_x} H,
$$

де *kх* — коефіцієнт відхилення.

Таким чином, відхилення променя по осі *X* пропорційне миттєвій напруженості в зразку.

На вісь *Y* осцилографа подається вихідна напруга інтегратора, на вході якого електрорушійна сила, індукована у вимірювальній обмотці.

Вихідна напруга інтегратора дорівнює

$$
u_{\text{BHX}} = \frac{W_2 \cdot S \cdot B(t)}{R \cdot C} k_{\text{HUI}},
$$

де  $B(t)$  — миттєве значення індукції,  $k_{\text{min}}$  — коефіцієнт підсилення інтегратора.

В досліді 1 цей коефіцієнт дорівнює одиниці й не враховується, в досліді 2 він дорівнює 20.

При використанні RC-кіл при випробуванні магнітом'яких матеріалів слід дотримуватись нерівності

$$
RC \geq \frac{1}{2\pi \cdot f},
$$

де *f* ‒ частота. У роботі *f*=50 Гц, що забезпечує мінімальну похибку інтегрування.

Якщо в каналі *Y* встановлено коефіцієнт відхилення *ky*, тоді миттєве відхилення променя по осі *Y* дорівнює

$$
n_{y} = \frac{U_{\text{Bux}}}{k_{y}} = \frac{W_{2} \cdot S}{R \cdot C} \cdot B(t) \cdot k_{\text{max}}.
$$

Таким чином, відхилення променя пропорційне миттєвому значенню індукції. На екрані осцилографа малюється динамічний цикл.

По зображенню на екрані встановлюють  $n_{\text{max}}$ і *B*max. Знаючи ці значення і використовуючи формули визначення  $n_{\mathrm{x}}$  і  $n_{\mathrm{y}}$ , визначають  $H_{\mathrm{max}}$  і  $B_{\mathrm{max}}$ .

Порядок виконання дослідів:

1. Запустити програму.

2. Вибрати варіант і записати вихідні дані.

3. Відкрити закладку "Схема вимірювання" і ознайомитись зі схемою.

4. Розрахувати значення струмів намагнічування, середню лінію зразка.

5. Перейти до закладки досліду, який буде виконуватись.

6. Увімкнути живлення приладів.

7. Вибрати границю вимірювання амперметра і за допомогою джерела живлення встановити значення струму намагнічування.

*При вірно розрахованому значенні струму на екрані осцилографа з'явиться зображення динамічної петлі.*

8. Змінюючи значення коефіцієнтів напруги по осях *Х* (*kх* ) і *Y* (*ky* ), отримати максимальне зображення динамічного циклу, визначити кількість поділок, які відповідають максимальним значенням напруги по осях  $n_x$  i  $n_y$ .

9. Виконати вимірювання для всіх заданих значень напруженості й перемалювати рисунки петель гістерезису.

10. Розрахувати: максимальну напруженість і максимальну індукцію зразка, абсолютну магнітну проникність, відносну магнітну проникність, остаточну індукцію і коерцитивну силу по графіку кривої намагнічування.

### **Висновки**

Використання комп'ютерних технологій у підготовці фахівців за спеціальністю "Метрологія та інформаційно-вимірювальна техніка" дозволило:

• набути навичок візуального спостереження динамічної магнітної петлі випробувального зразка на екрані осцилографа;

• визначити по петлі динамічного циклу основні характеристики випробувального матеріалу;

• пов'язати ширину петлі зі значенням коерцитивної сили;

• за необхідності, виконати лабораторні роботи дистанційно;

• створити єдиний освітній простір - можливість використання цього курсу при підготовці фахівців для інших спеціальностей.

# **Моделирование оценки характеристик магнитных материалов осциллографическим методом**

## С. А. Затока

*НТУУ "Киевский политехнический институт им. Игоря Сикорского", просп. Победы, 37, 03056, Киев, Украина zavertaluk@ukr.net*

#### **Аннотация**

Рассмотрен вопрос использования осциллографа для измерения характеристик магнитных материалов с применением метода компьютерного моделирования. Работа используется при подготовке специалистов-метрологов, осуществляемой кафедрой информационно-измерительной техники Национального технического университета "Киевский политехнический институт им. Игоря Сикорского" по специальности "Метрология и информационно-измерительная техника". Программа бакалаврской подготовки включает курс "Методы и средства измерений", в котором изучаются методы и средства измерения электрических, магнитных и неэлектрических величин.

Определение характеристик магнитных материалов производится различными методами. Одним из них является метод с использованием осциллографа. Использован метод косвенного измерения магнитной индукции и коэрцитивной силы интегрированием ЭДС вторичной обмотки. Метод позволяет оценить максимальную напряженность и индукцию образца, абсолютную и относительную магнитные проницаемости, остаточную индукцию и коэрцитивную силу, удобен для студентов, дает возможность дистанционного выполнения лабораторного практикума.

Задача создания компьютерного практикума была решена путем использования программного пакета LabVIEW. Описана имитационная модель, методика и порядок проведения измерительного эксперимента.

**Ключевые слова**: измерение; магнитный материал; динамический цикл; напряженность; индукция; магнитная проницаемость; коэрцитивная сила.

# **Oscillographic modeling of characteristics of magnetic materials**

## S. Zatoka

*NTUU "Igor Sikorsky Kyiv Polytechnic Institute", Peremohy Prospect, 37, 03056, Kyiv, Ukraine zavertaluk@ukr.net*

#### **Abstract**

The question of using an oscilloscope to measure the characteristics of magnetic materials using computer simulation techniques is considered. The work is used in the training of specialists in metrology, carried out by the department of information-measuring equipment of the National Technical University "Igor Sikorsky Kyiv Polytechnic Institute" in the specialty "Metrology and information-measuring equipment". The bachelor's program contains the course "Methods and Measuring Instruments", which includes learning of methods and measuring instruments for electrical, magnetic and non-electrical quantities.

Characterization of magnetic materials is made by various methods. One of them is a method with using an oscilloscope. The method of indirect measurement of magnetic induction and coercive force by integrating a secondary electromotive force is used. The method allows to estimate the maximum intensity and induction of the sample, the absolute and relative magnetic permeability, residual induction and coercive force, that is convenient for students, allows remote execution of laboratory practical work.

The task of creating a computer workshop was solved by using the LabVIEW software package. A simulation model, a measurement experiment technique, and a procedure are described.

The use of computer technology in the training of specialists has allowed to acquire the skills of visual observation of the dynamic magnetic loop of the test sample on the screen of the oscilloscope, to determine the main characteristics of the test material by the loop of the dynamic cycle, as well as, if necessary, to perform laboratory work remotely and to provide the opportunity to use this course while training the specialists in other specialties.

**Keywords**: measurement; magnetic material; dynamic cycle; intensity; induction; magnetic permeability; coercive force.

## **Список літератури**

- 1. Рябов Д. В. Автоматизированная система измерения параметров магнитомягких материалов. *Измерение. Мониторинг. Управление. Контроль.* 2013. № 1(3). С. 60– 65.
- 2. Виноградова Н. А., Листратов Я. И., Свиридов Е. В. Разработка прикладного программного обеспечения в среде LabVIEW. Москва: Изд-во МЭИ, 2005. 50 с.

#### **References**

- 1. Ryabov D.V. Avtomatizirovannaya sistema izmereniya parametrov magnitomyagkih materialov [Automatic measurement of soft magnetic materials]. *Measuring. Monitoring. Management. Control*, 2013, no. 1(3), pp. 60–65 (in Russian).
- 2. Vynohradova N.A., Lystratov Ya.I., Svyrydov E.V. Razrabotka prykladnoho prohrammnoho obespechenyia v srede LabVIEW [Development of application software in LabVIEW environment]. Moscow, MEI Publ., 2005. 50 p. (in Russian).